Inovatyvių studijų institutas

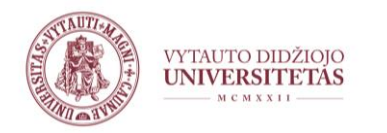

## **Adobe Connect** vaizdo konferencijų įrankis

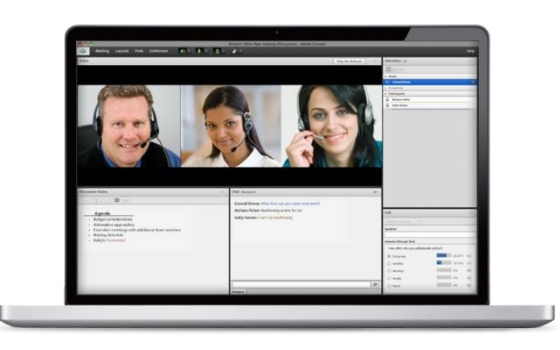

Vida Žvinienė, Vytauto Didžiojo universitetas el.p.: v.zviniene@isi.vdu.lt

Vytauto Didžiojo universitetas

- Ar turite darbo su vaizdo konferencijomis patirties (kaip dalyvis ar kaip dėstytojas)? Kokiais įrankiais? Adobe Connect?
- Poreikiai? Planai?

## Vaizdo konferencijų tipai

• VK, naudojant profesionalią vaizdo konferencijų įrangą

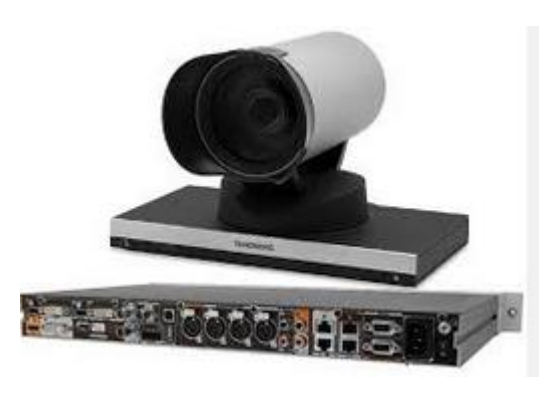

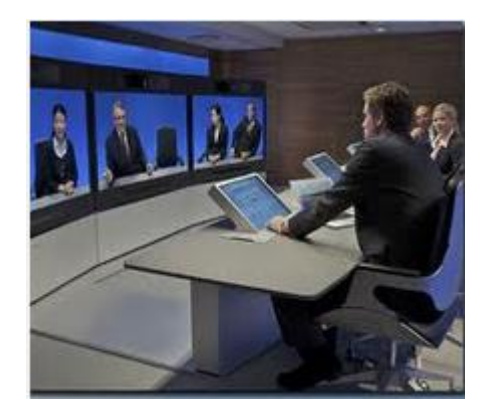

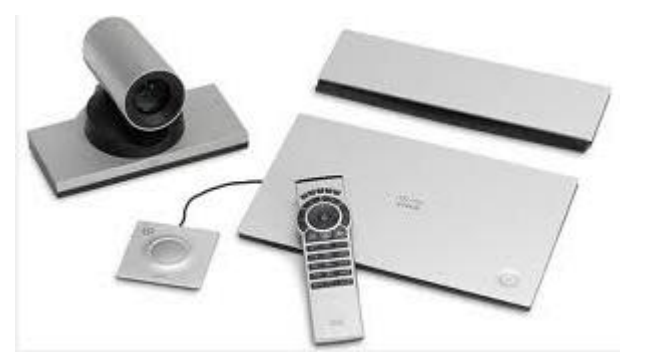

## Vaizdo konferencijų tipai

• Žiniatinklio (*angl. web-conferencing*) vaizdo konferencijos (galima jungtis iš savo darbo vietos, reikalinga minimali VK įranga)

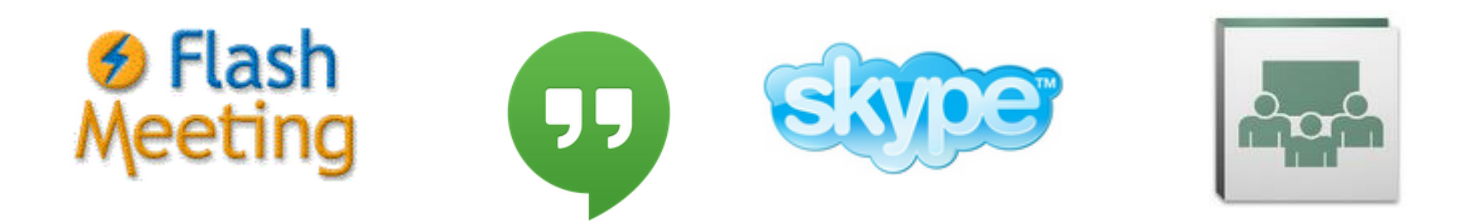

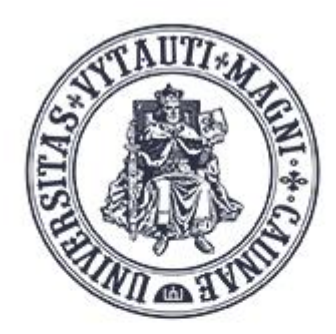

#### M C M X X I I VYTAUTO DIDŽIOJO **UNIVERSITETAS**

Vaizdo konferencijos

<https://ac.vdu.lt/>

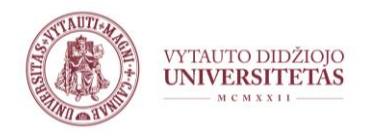

## **Kam naudojame?**

#### **a)** Vaizdo paskaitų įrašams

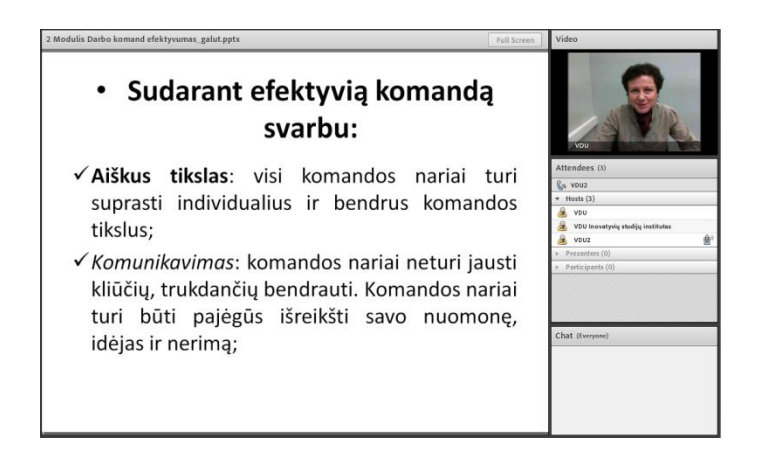

Nuorodos į vaizdo paskaitų įrašus pateikiamos Moodle aplinkoje

**b)** Bendravimui su besimokančiaisiais "realiu laiku" (vaizdo konferencijoms)

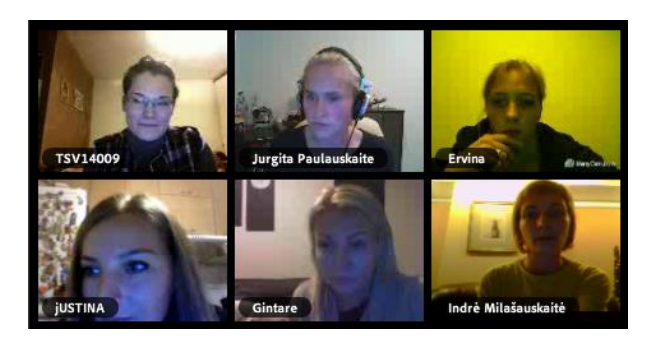

- Programoje yra numatomos vaizdo konferencijų datos ir valandos
- Dėstytojas ir besimokantieji jungiasi į vaizdo konferencijas iš namų/ darbo vietos kompiuterio.

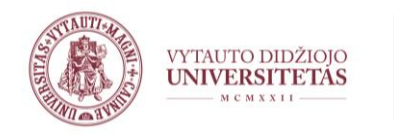

## **Reikalinga įranga**

- Kompiuteris (arba niešiojamasis kompiuteris) su interneto ryšiu
- Internetinė vaizdo kamera (g.b. integruota)
- Mikrofonas su ausinėmis (rekomenduojame nenaudoti kolonėlių ar integruotų nešiojamojo kompiuterio kolonėlių)

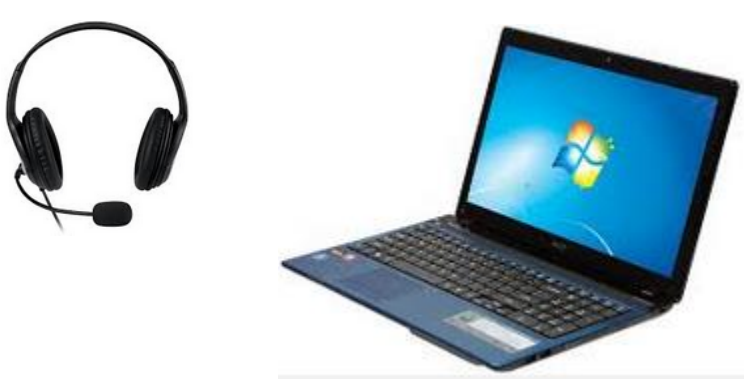

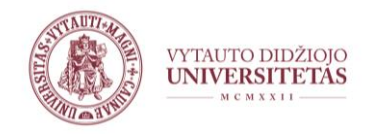

## **Reikalavimai kompiuteriui**

• **OS:** AC suderinamas su daugeliu (Windows įvairios versijos, Linux, Mac OS)

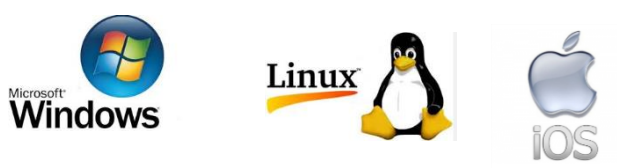

• **Naršyklė:** veikia su įvairiomis naršyklėmis

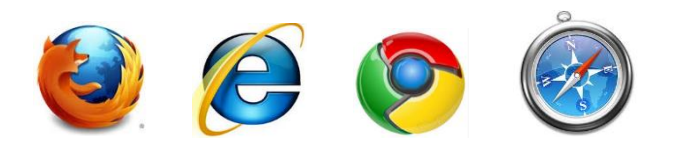

• **Flash Player** (rekomenduojame naujausią versiją)

AC diagnostinis testas: http://admin.adobeconnect.com/common/help/en/support/meeting\_test.htm AC reikalavimai kompiuteriui: https://helpx.adobe.com/adobe-connect/tech-specs.html

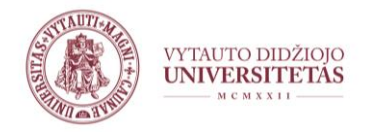

### Adobe Connect diagnostinis testas

#### **ADOBE CONNECT**

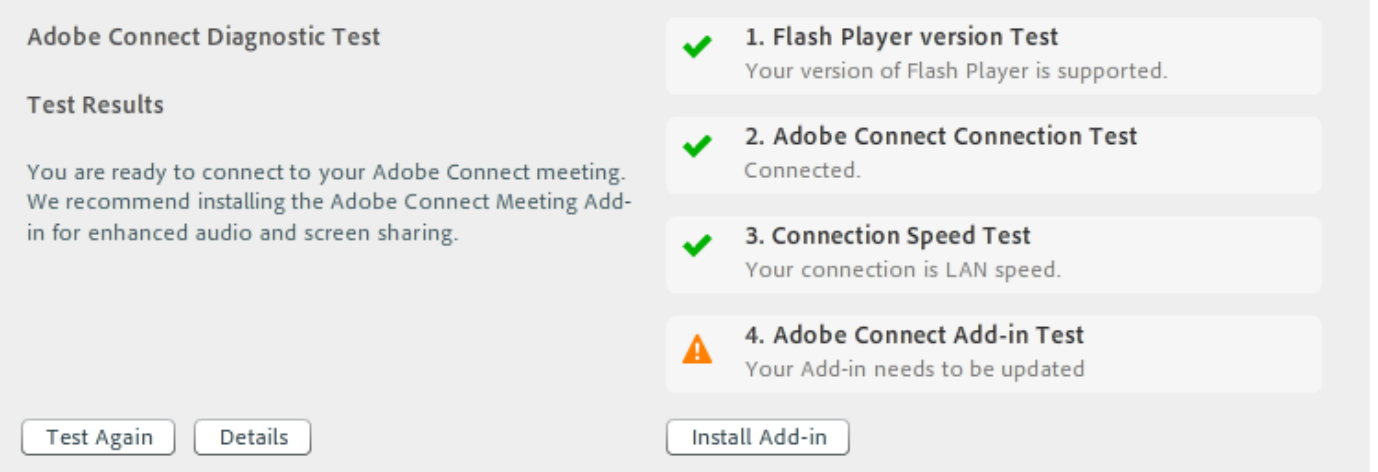

#### [http://admin.adobeconnect.com/common/help/en/support/meeting\\_test.htm](http://admin.adobeconnect.com/common/help/en/support/meeting_test.htm)

# Nuo ko pradėti?

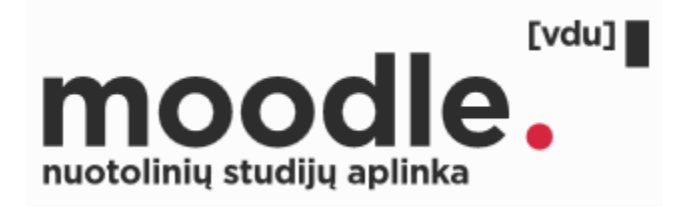

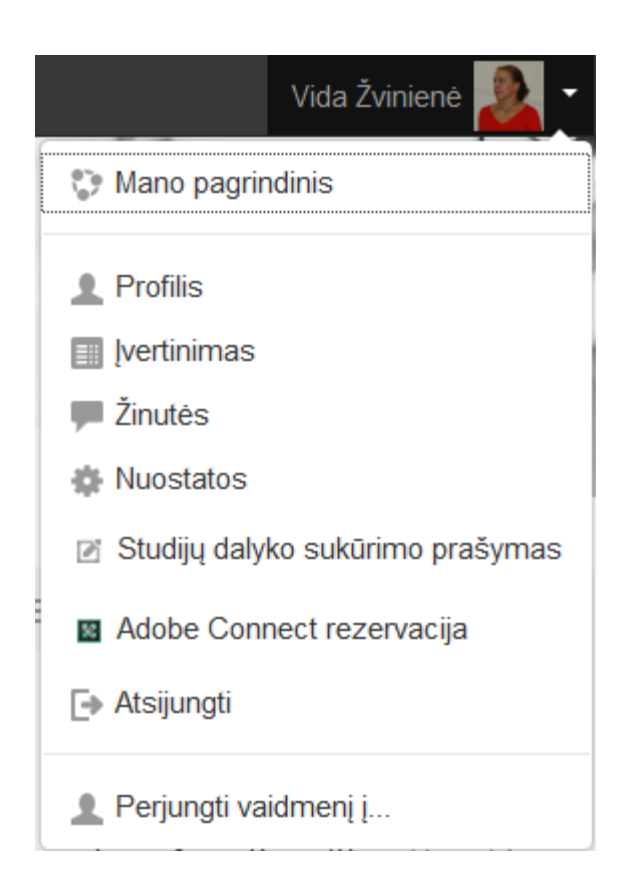

#### Adobe Connect kambario užsakymas

Daugiau apie Adobe Connect

Jūsų vardas, pavardė

Jūsų el. pašto adresas

Fakultetas / Padalinys

Ekonomikos ir vadybos fakultetas (EVF)

Studijų programa

Studijų dalyko kodas

Studijų dalykas

□ Prašau sukurti Adobe Connect kambarj nurodytam studijų dalykui

□ Man reikalingi prisijungimai prie Adobe Connect kambario

□ Sukurto kambario nuorodą įkelti tiesiai į aukščiau nurodytą studijų dalyką Moodle aplinkoje

□ Sukurto kambario nuorodą atsiųsti man aukščiau nurodytu el.paštu

Adobe Connect kambario užsakymas

Naudotojo vadovai

Komandinio darbo įrankiai

Užklausos forma

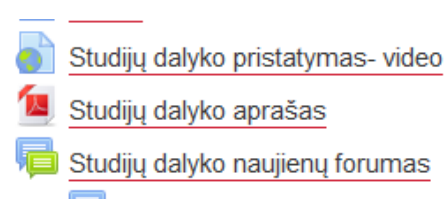

Klausk déstytojo, diskutuok

#### Konsultacijos vaizdo konferencijų būdu vyksta antradieniais

#### 19:00-20:00

Reikia konsultacijos - spausk čia

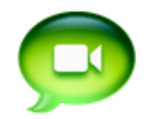

https://ac.vdu.lt/gmf0101/

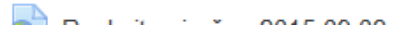

# Pagalba? Instrukcijos?

- <http://studyonline.lt/>
- El.p.:
	- [egidijus.jaras@vdu.lt;](mailto:egidijus.jaras@vdu.lt)
	- [vida.zviniene@vdu.lt](mailto:vida.zviniene@vdu.lt)
- V.Putvinskio 23-501

## <https://ac.vdu.lt/mokymai>

- **Pasirinkite "Enter as a Guest"**
- Įveskite savo vardą ir pavardę
- Spauskite "Enter Room" mygtuką